# CSC589 Introduction to Computer Vision Lecture 9

Sampling, Gaussian Pyramid Bei Xiao 

# What we have learned so far

- Image contrast, histograms, and basic manipulation
- Image Convolution
- Image Filters
- Fourier transform
- Filtering in Fourier transform

#### What we want to achieve in this course?

- Basic image processing (extract contours, boundaries, edges).
- Basic understanding of image formation (camera models, projection)
- Basic skills of image synthesizing (textures, panorama images, image hybrid, stereo)
- Basic understanding of image features (HOG, SIFT, optical flow).
- Basic exposure of the state of the art computer vision applications. (multiple object tracking, segmentation, 3D construction, recognition of objects and faces)
- Application of machine learning in CV (Clustering, Bayesian, deep learning intro).
- Basic mathematical concepts behind image processing (Fourier transform, convolution, probability and statistics ).
- Brushing up numerical Python skills
- If you have made progress in at least 4 out of the above points, it is a success!

## Exercise 1

- Download the FFTAnalysis.py from blackboard.
- Use the einstein.png
- Right now the image removes low frequency (center) of the images.
- Can you modify the code that you are removing the high frequency (low pass) the image? You can do this either by directly modifying the DFT or use a filter.

#### Exercise 1

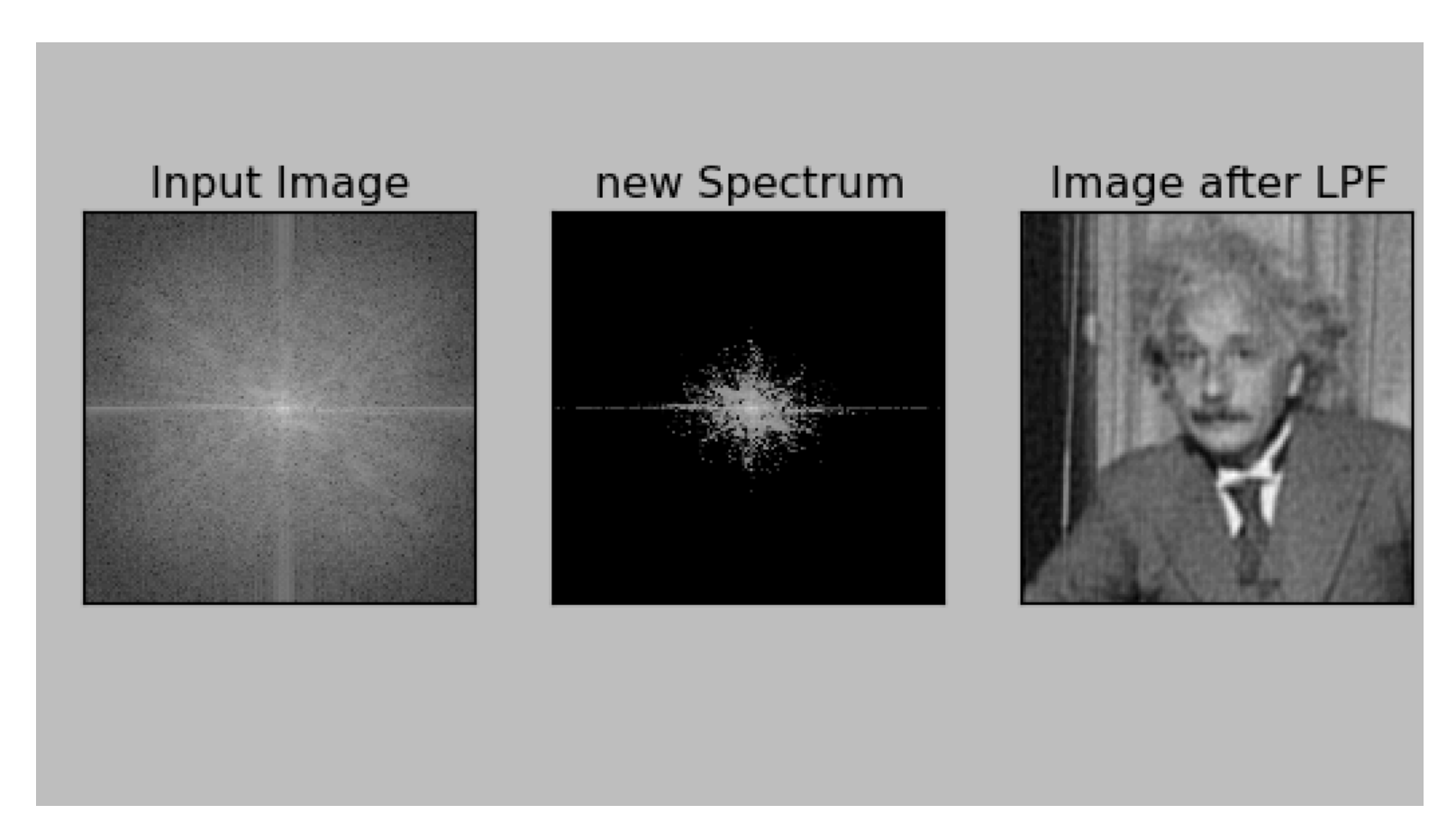

 $mask = abs(fshift) < 10000$ fshift[mask]=  $10$ 

#### Exercise 2

- Download the Cheetha and Zebra images
- DFT both images in Fourier domain and compute magnitude and phase. I have already did this in the helper code PhaseandMagnitude.py
- You can compute phase and magnitude as this:
- magnitude zebra =  $30*$ np.log(np.abs(fshift))
- phase zebra =  $np$  angle(fshift)

• Reconstruct the image with Cheetha phase and Zebra magnitude and vice versa. You have to do this yourself!

#### Inverse Fourier Transform

#### • Forward Fourier:

 $img = micro.imread('cheetah.png', flatten=1)$  $f = np.fit.fit2(img)$  $f$ shift = np.fft.fftshift(f) magnitude  $cheetah = np.abs(fshift)$ phase  $cheetah = np.angle(fshift)$ 

#### • Inverse Fourier:

 $re =$  magnitude zebra\*np.cos(phase zebra)  $im = magnitude zebra * np.sin(phase zebra)$  $F = re+1i*im$ f ishift =  $np.fit$ .ifftshift(F) img back =  $np.fit$ .ifft2(f ishift) img back =  $np.abs(img back)$ #img\_back= misc.bytescale(img\_back) print img back.min(), img back.max() plt.imshow(np.uint8(img\_back), cmap='gray')

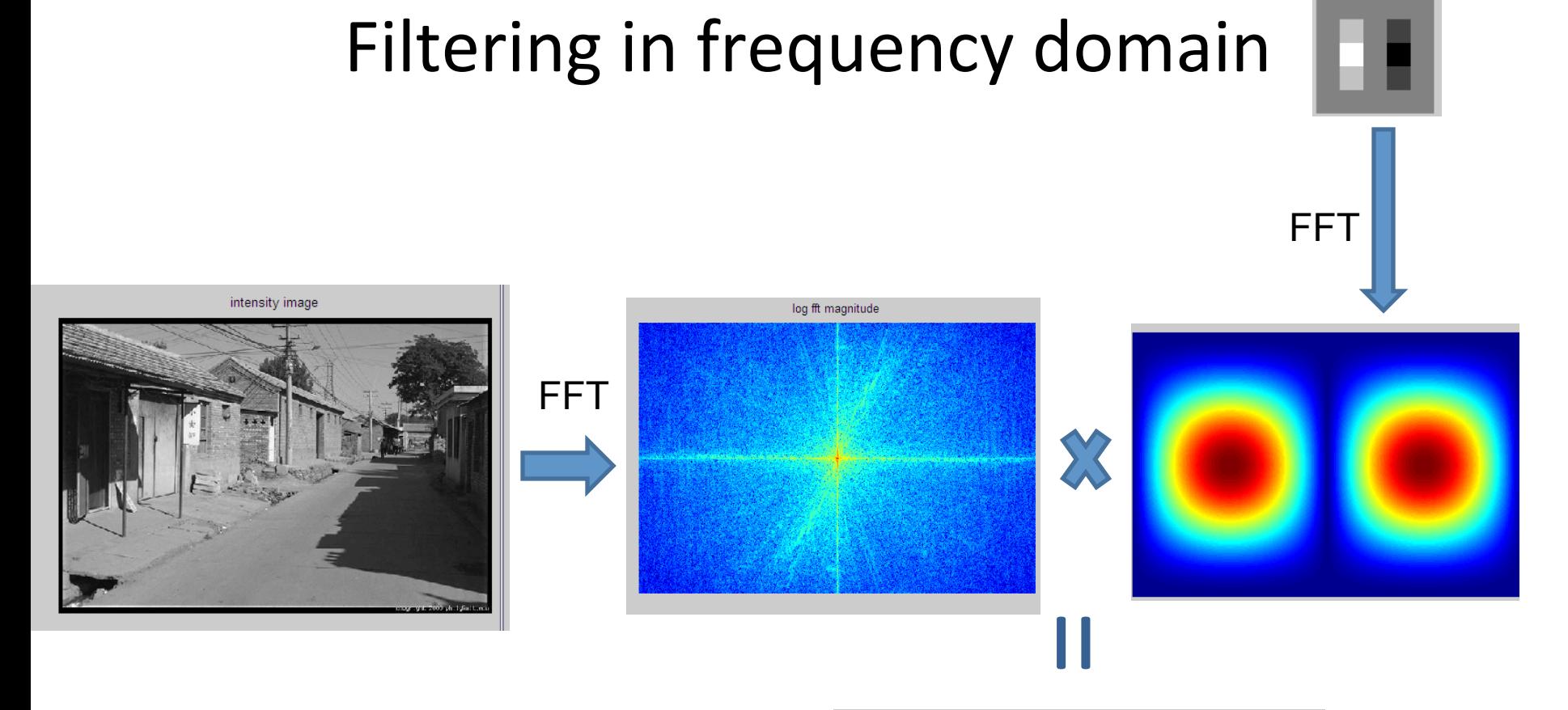

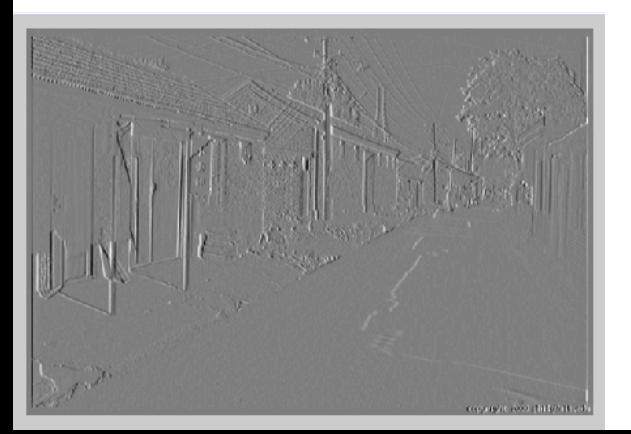

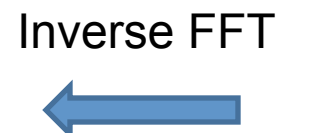

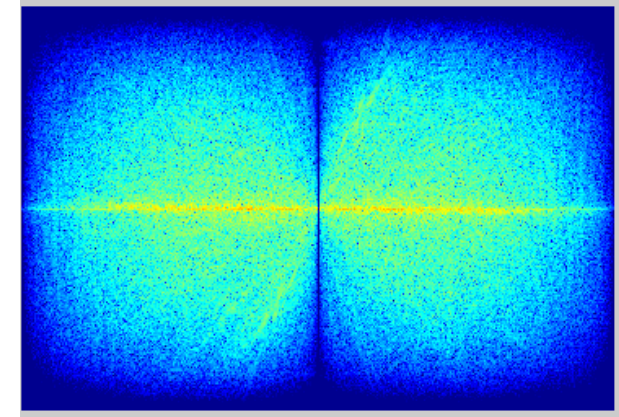

Slide: Hoiem

#### **Filters in Fourier Domain**

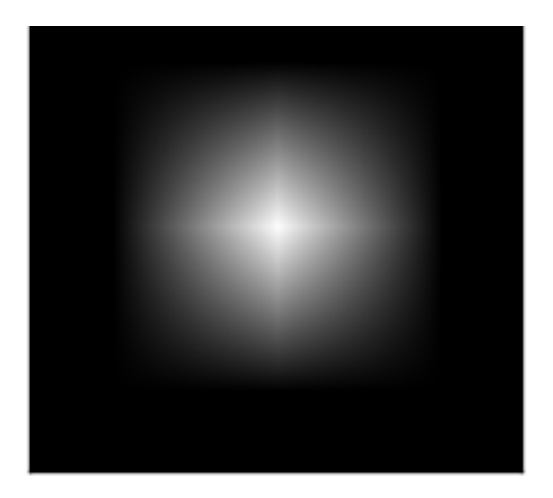

sobel\_x

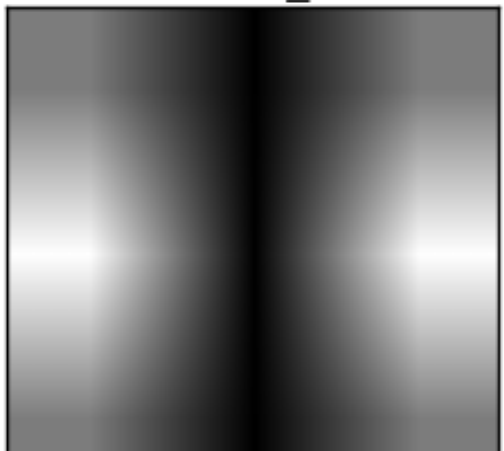

Mean filter **Manual Communist Controller** Gaussian Filter

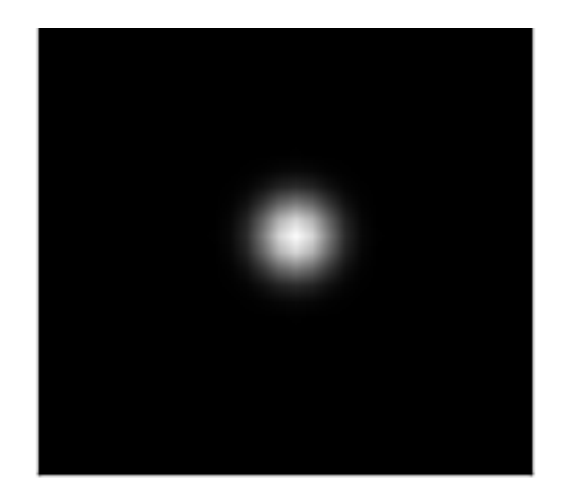

sobel\_y

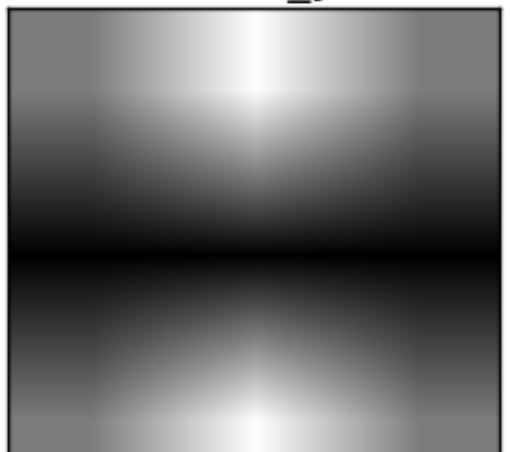

#### Sampling

#### **Why does a lower resolution image still make sense to us? What do we lose?**

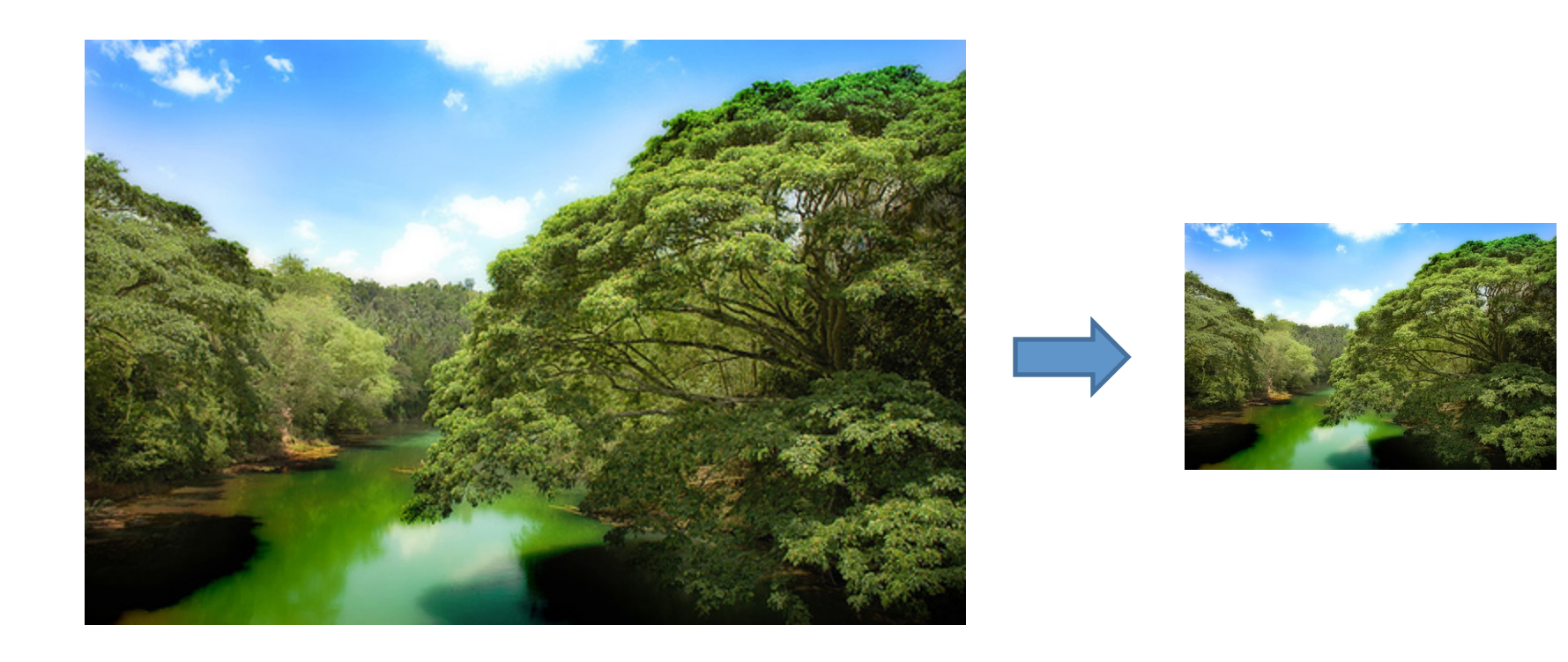

Image: http://www.flickr.com/photos/igorms/136916757/

#### Subsampling by a factor of 2

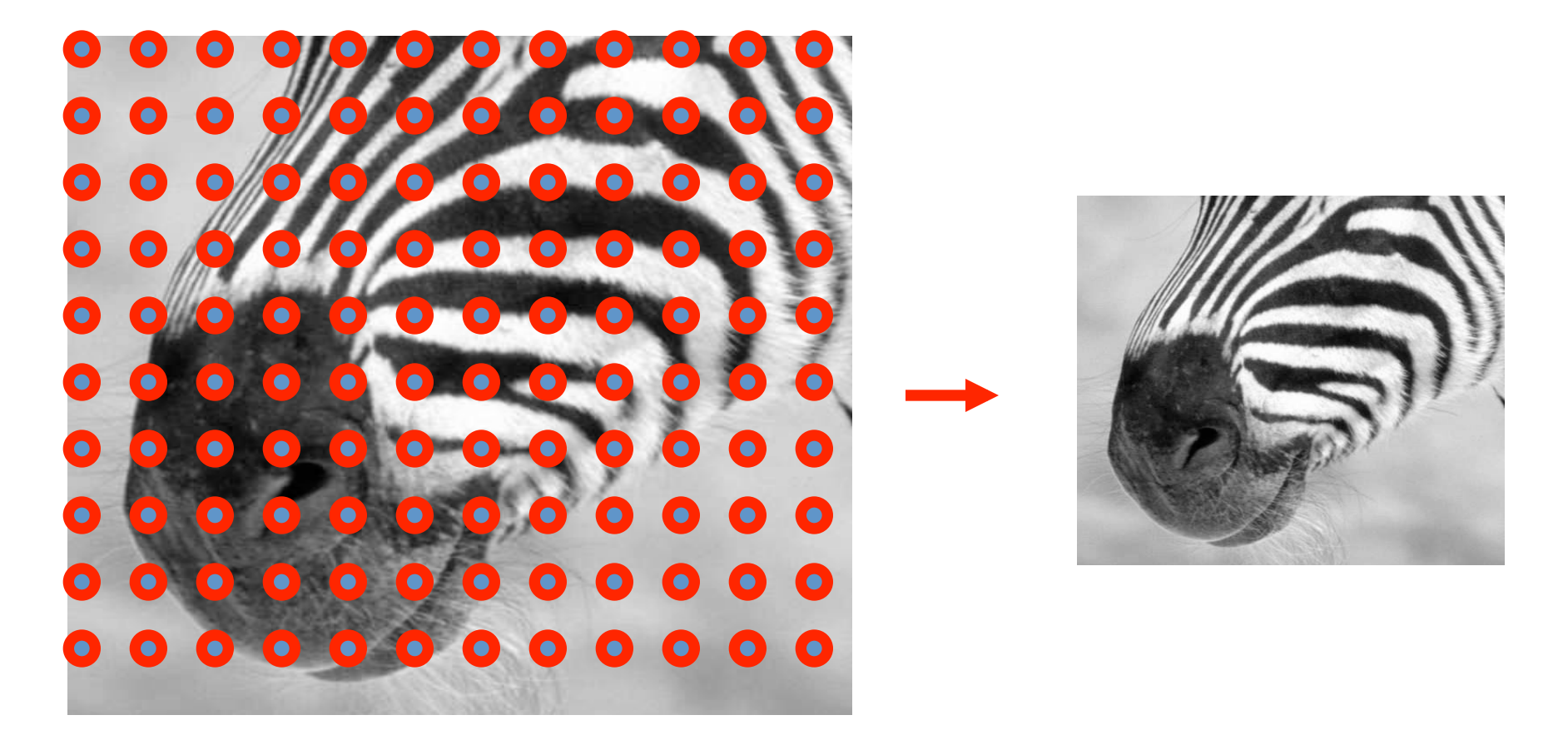

Throw away every other row and column to create a 1/2 size image

• 1D example (sinewave):

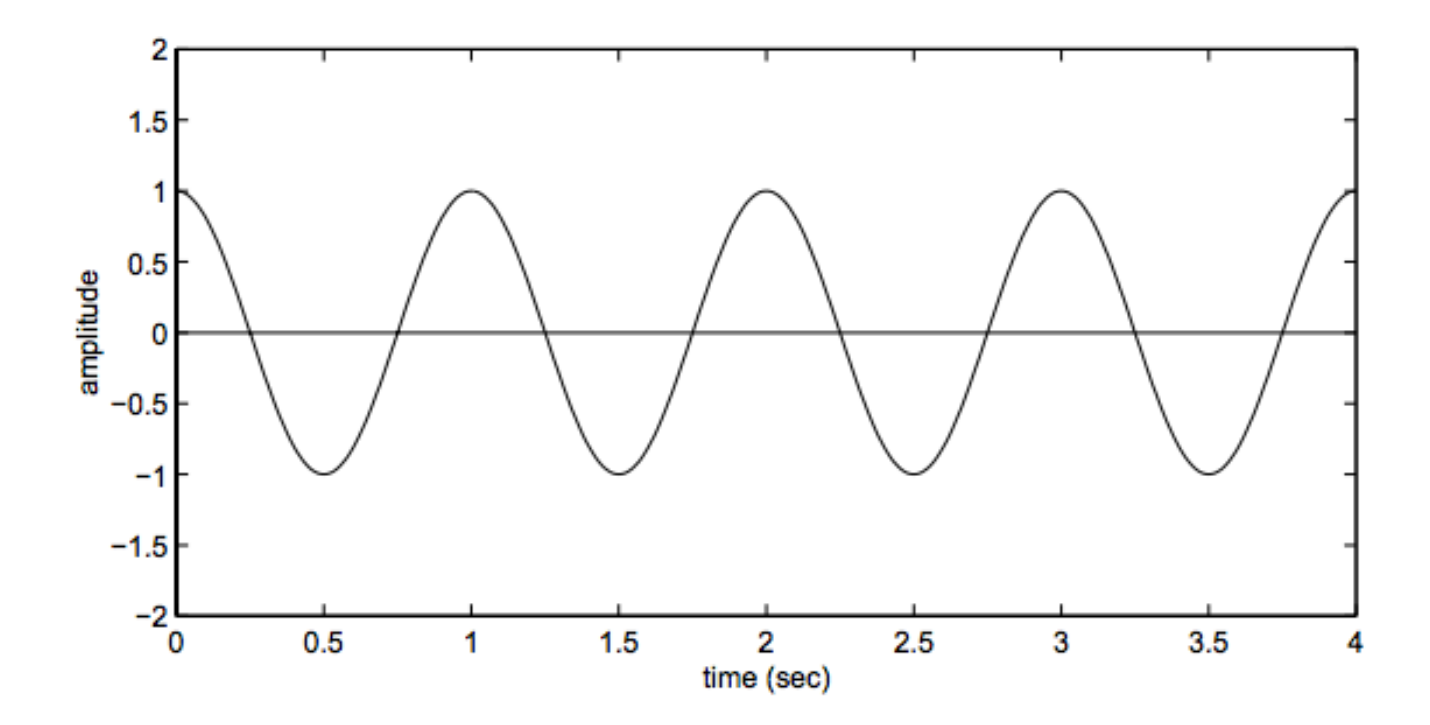

• 1D example (sinewave):

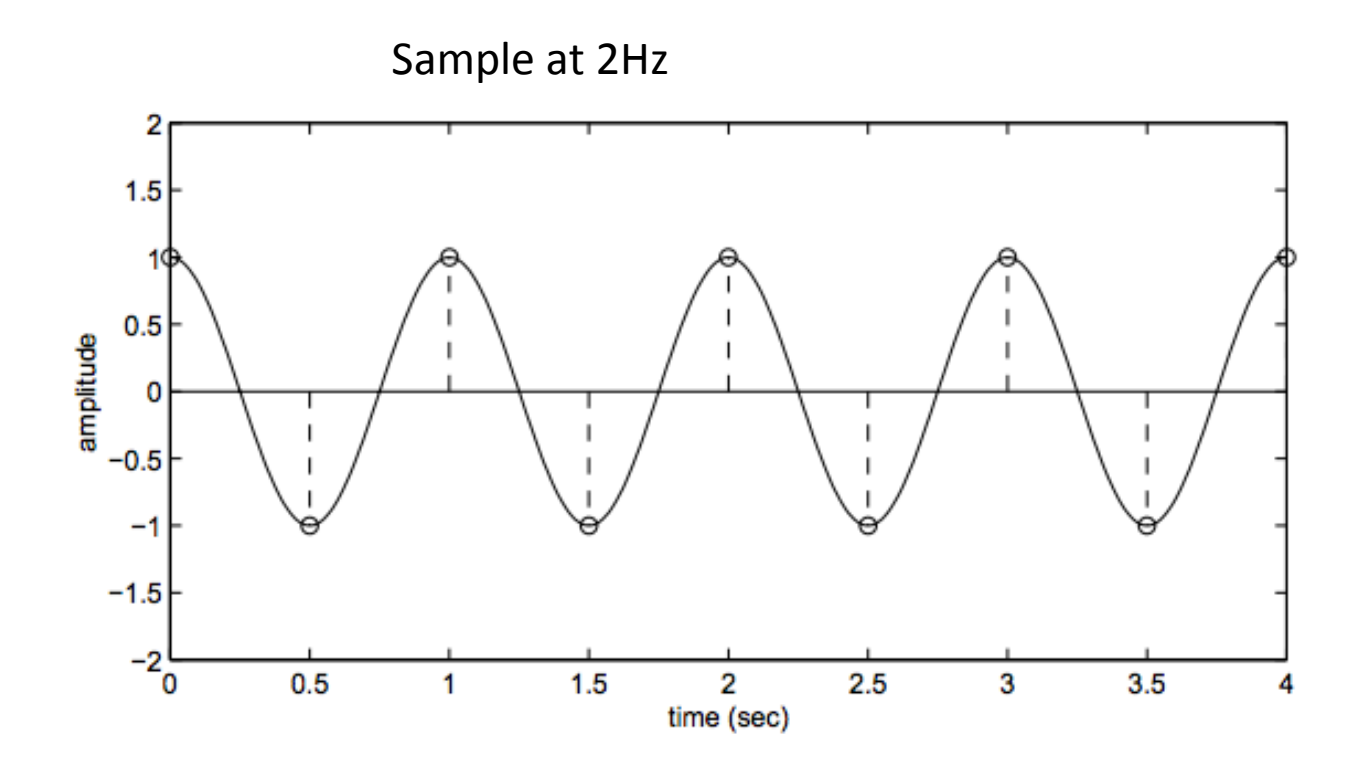

• 1D example (sinewave):

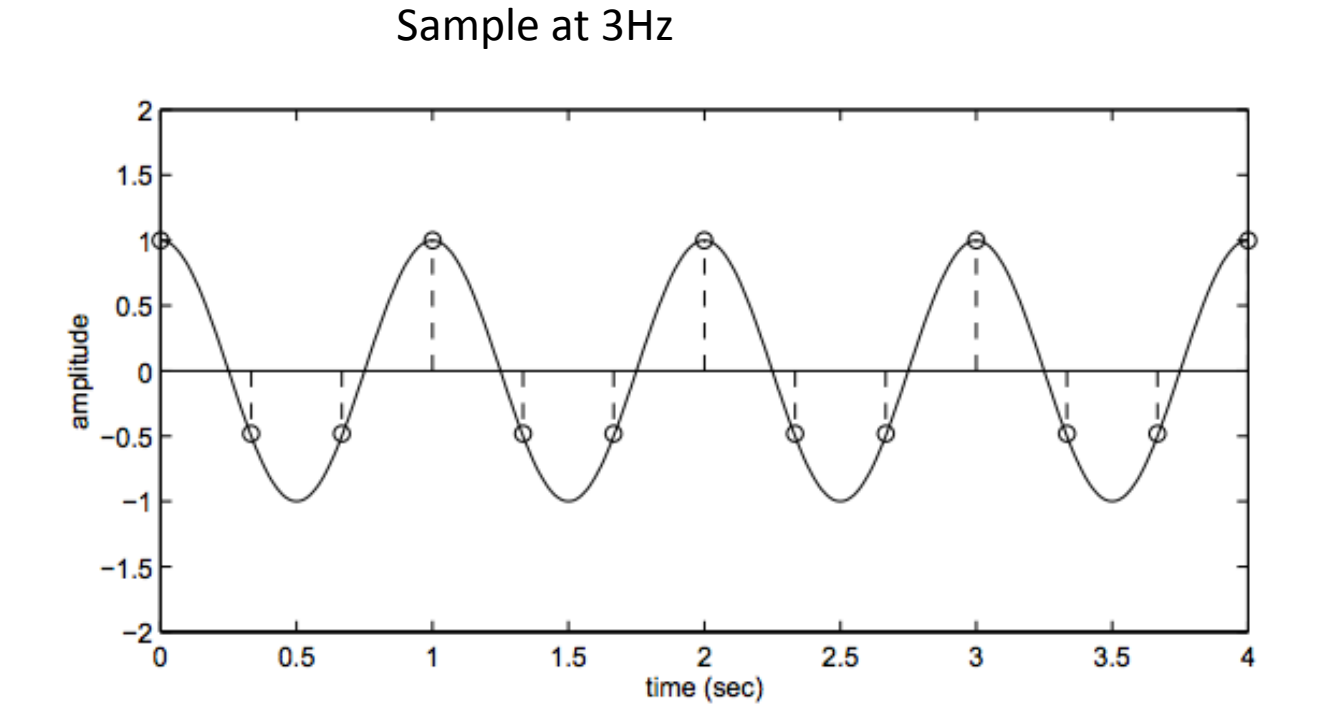

• 1D example (sinewave):

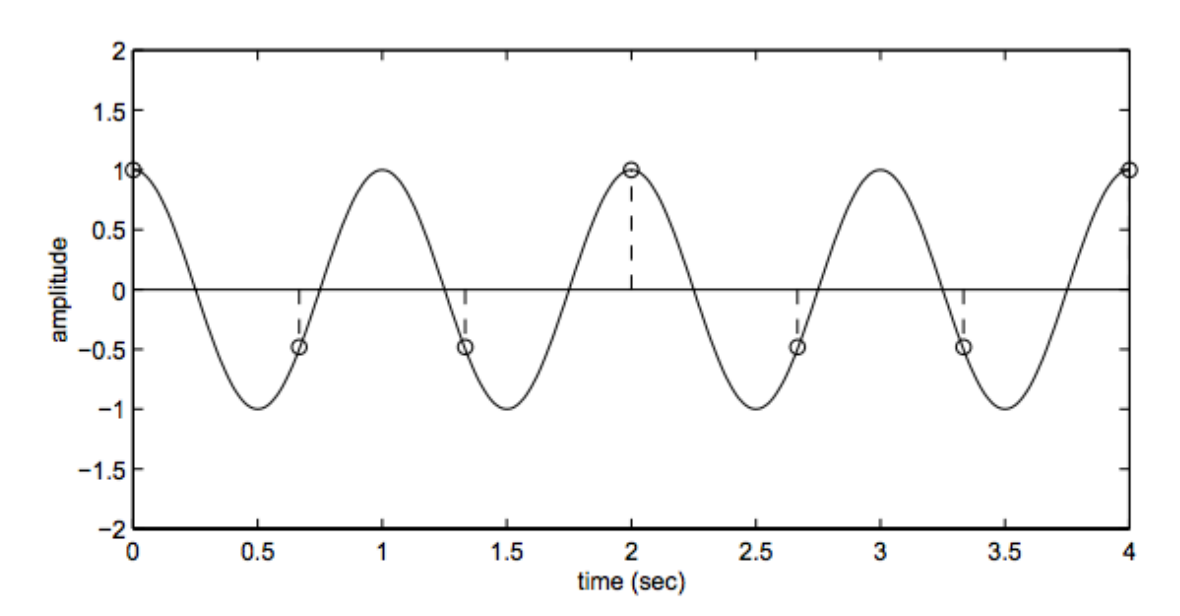

Sample at 1.5 Hz

• 1D example (sinewave):

Sample at 1.5 Hz

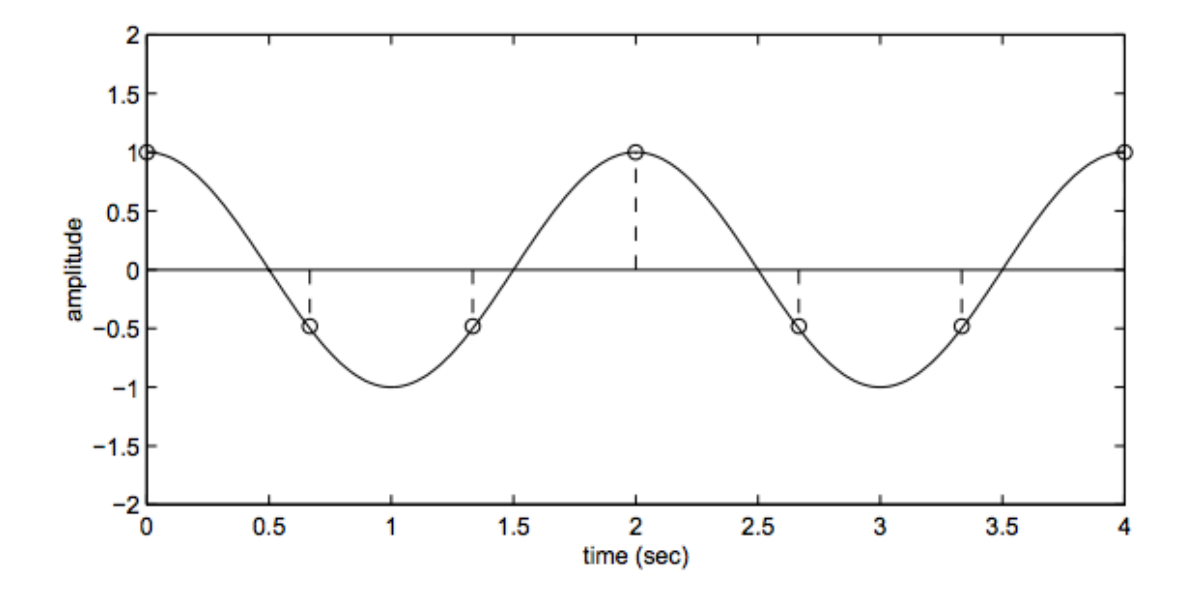

• 1D example (sinewave):

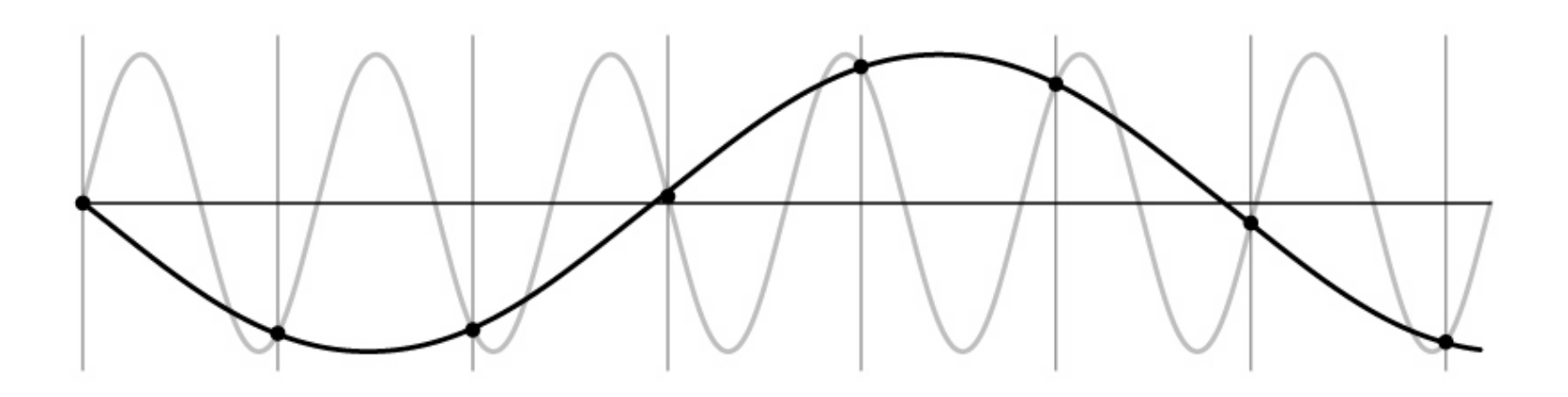

- Sub-sampling may be dangerous....
- Characteristic errors may appear:
	- $-$  "Wagon wheels rolling the wrong way in movies"
	- "Checkerboards disintegrate in ray tracing"
	- "Striped shirts look funny on color television"

# Aliasing in video

Imagine a spoked wheel moving to the right (rotating clockwise). Mark wheel with dot so we can see what's happening.

If camera shutter is only open for a fraction of a frame time (frame time =  $1/30$  sec. for video,  $1/24$  sec. for film):

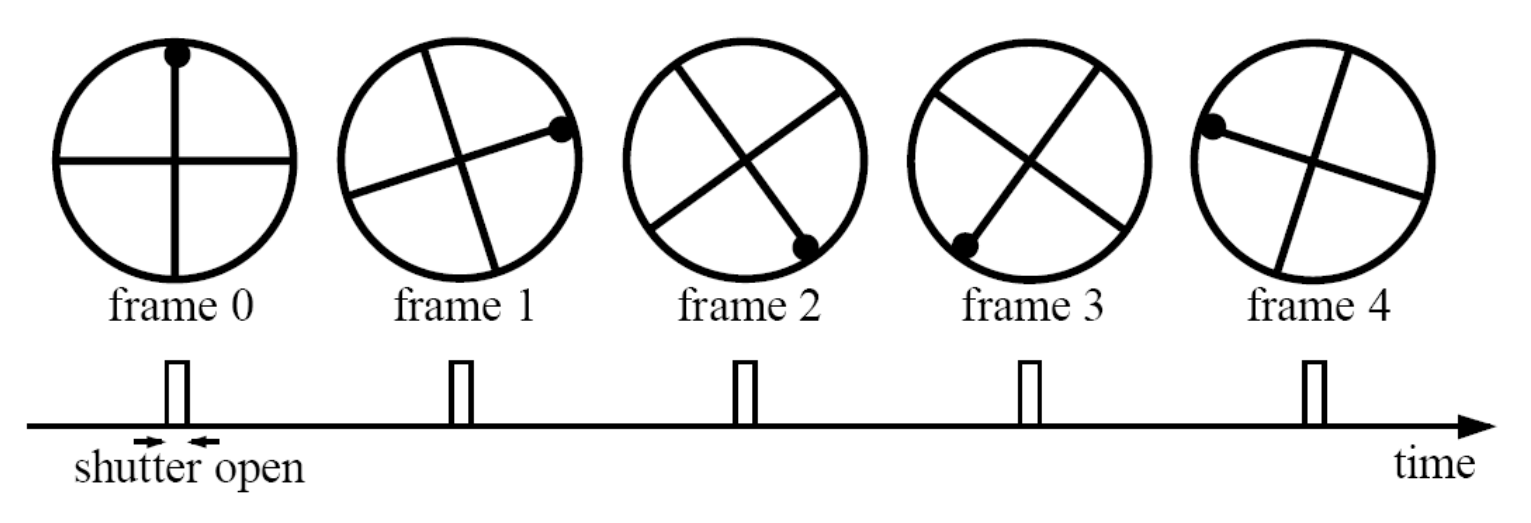

Without dot, wheel appears to be rotating slowly backwards! (counterclockwise)

Visual illusion: http://www.michaelbach.de/ot/mot-wagonWheel/index.html

## Aliasing in video

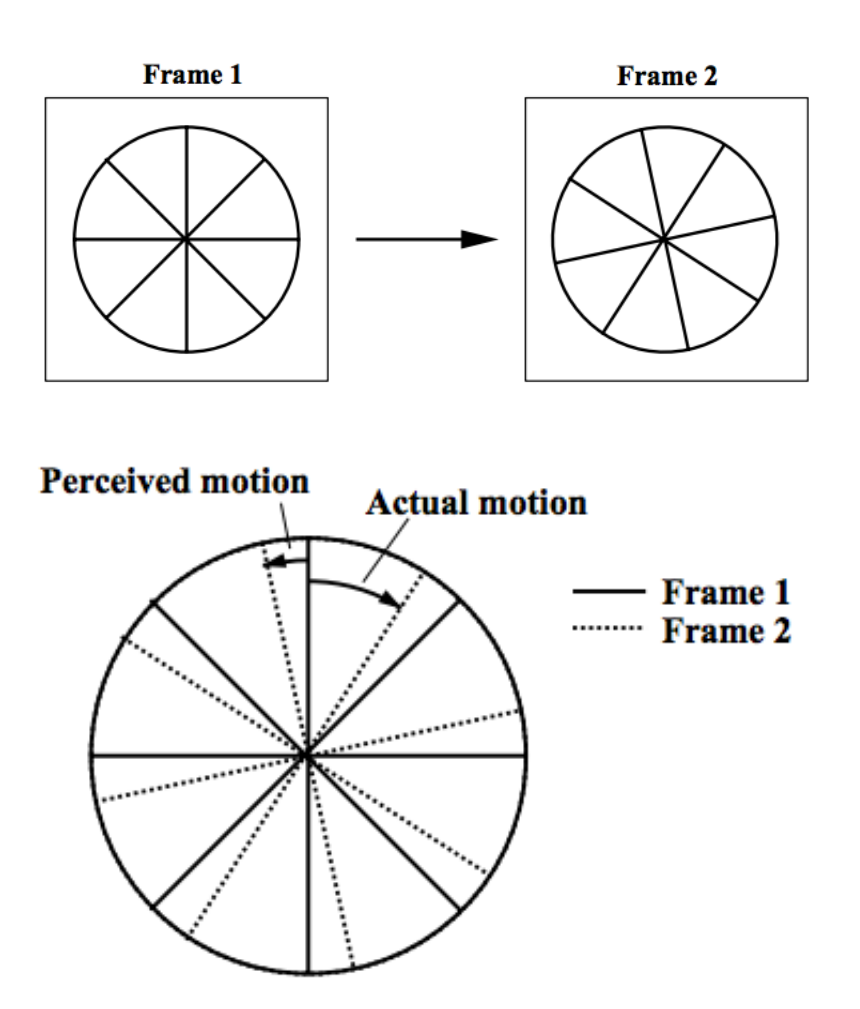

#### Aliasing in graphics

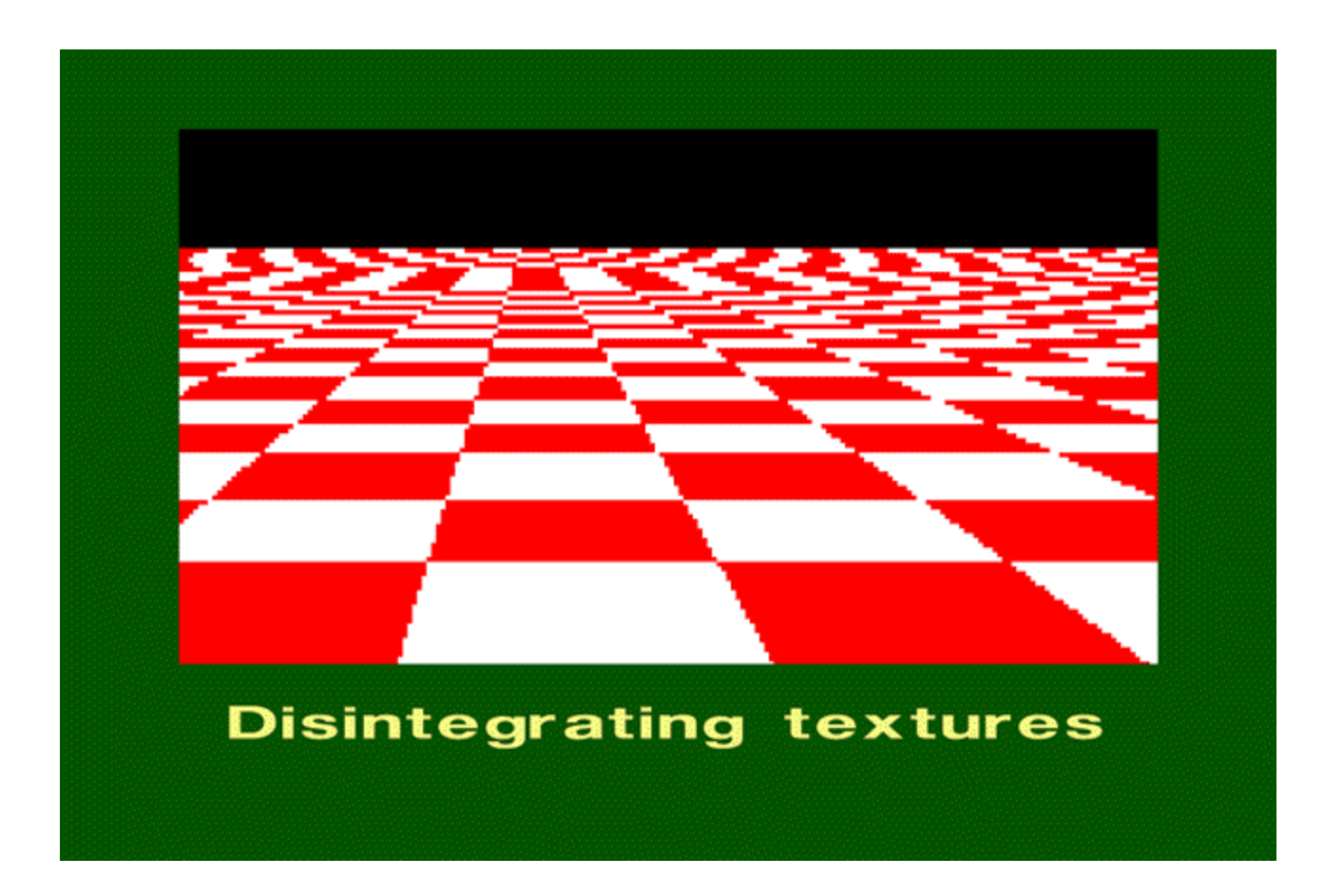

Source: A. Efros

#### Sampling and aliasing

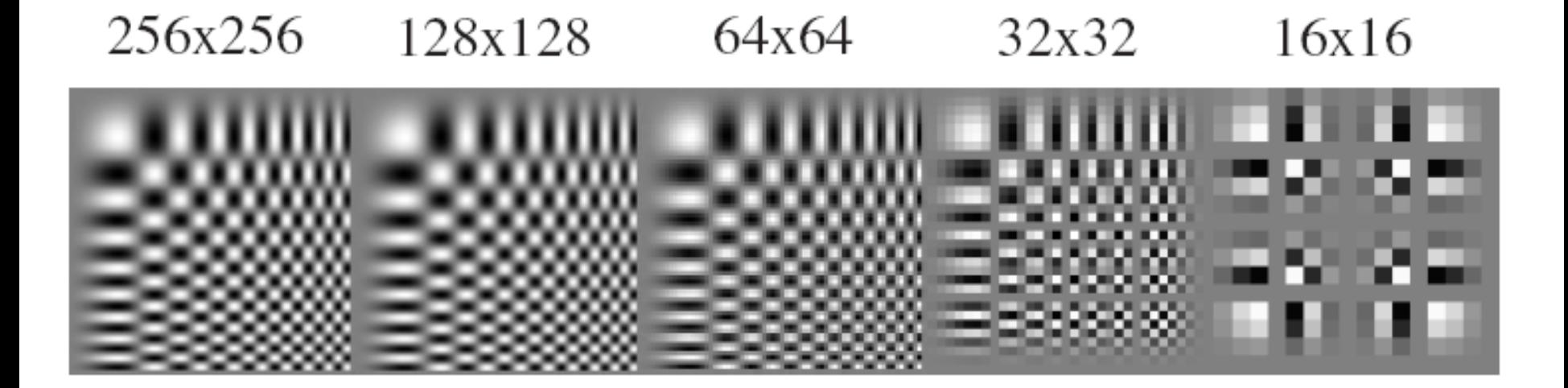

#### Nyquist-Shannon Sampling Theorem

- When sampling a signal at discrete intervals, the sampling frequency must be  $\geq 2 \times f_{\text{max}}$
- $f_{\text{max}}$  = max frequency of the input signal
- This will allows to reconstruct the original perfectly from the sampled version

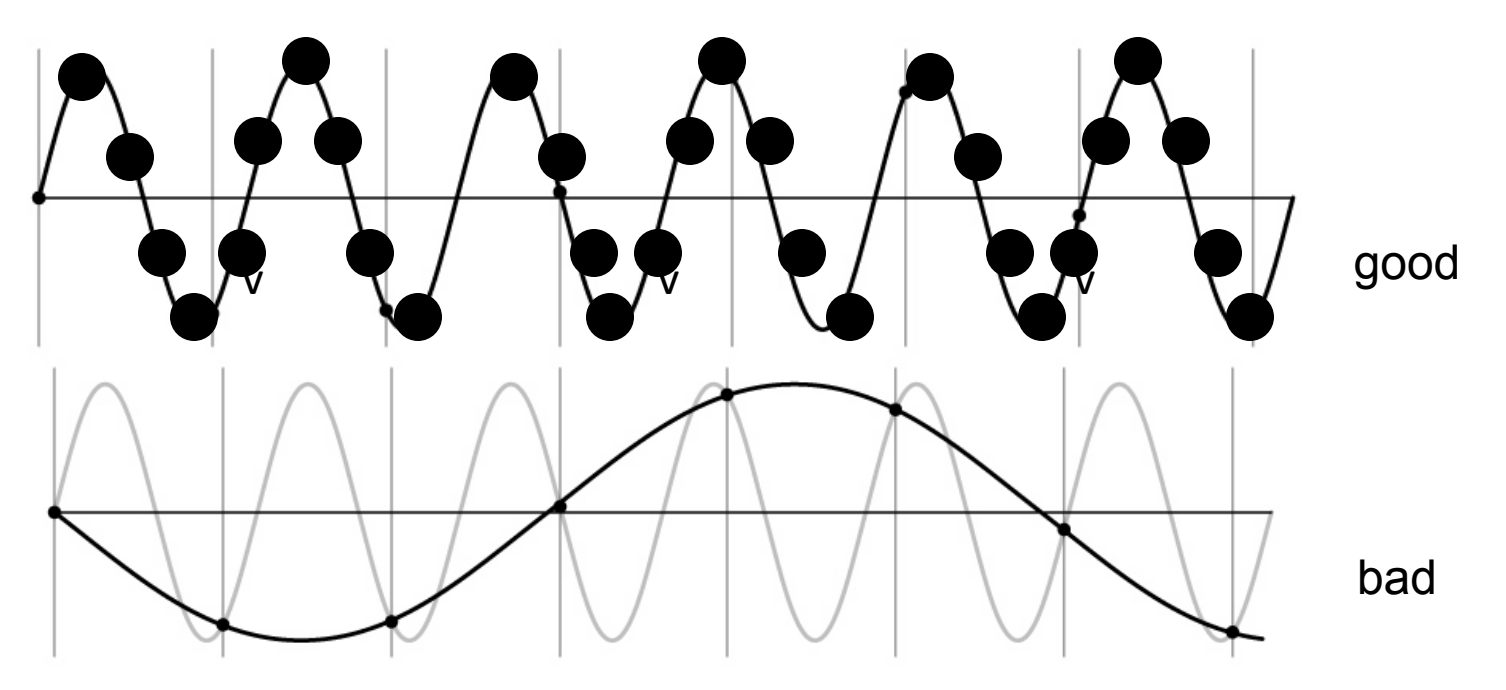

## Anti-aliasing

Solutions:

- Sample more often
- Get rid of all frequencies that are greater than half the new sampling frequency
	- Will lose information
	- $-$  But it's better than aliasing
	- Apply a smoothing filter

# Algorithm for downsampling by factor  $of 2$

- 1. Start with image(h, w)
- 2. Apply low-pass filter

im  $blur = ndimage. filters$  gaussian filter (image, 7)

3. Sample every other pixel

im\_small = im\_blur[ $::2;::2]$ ;

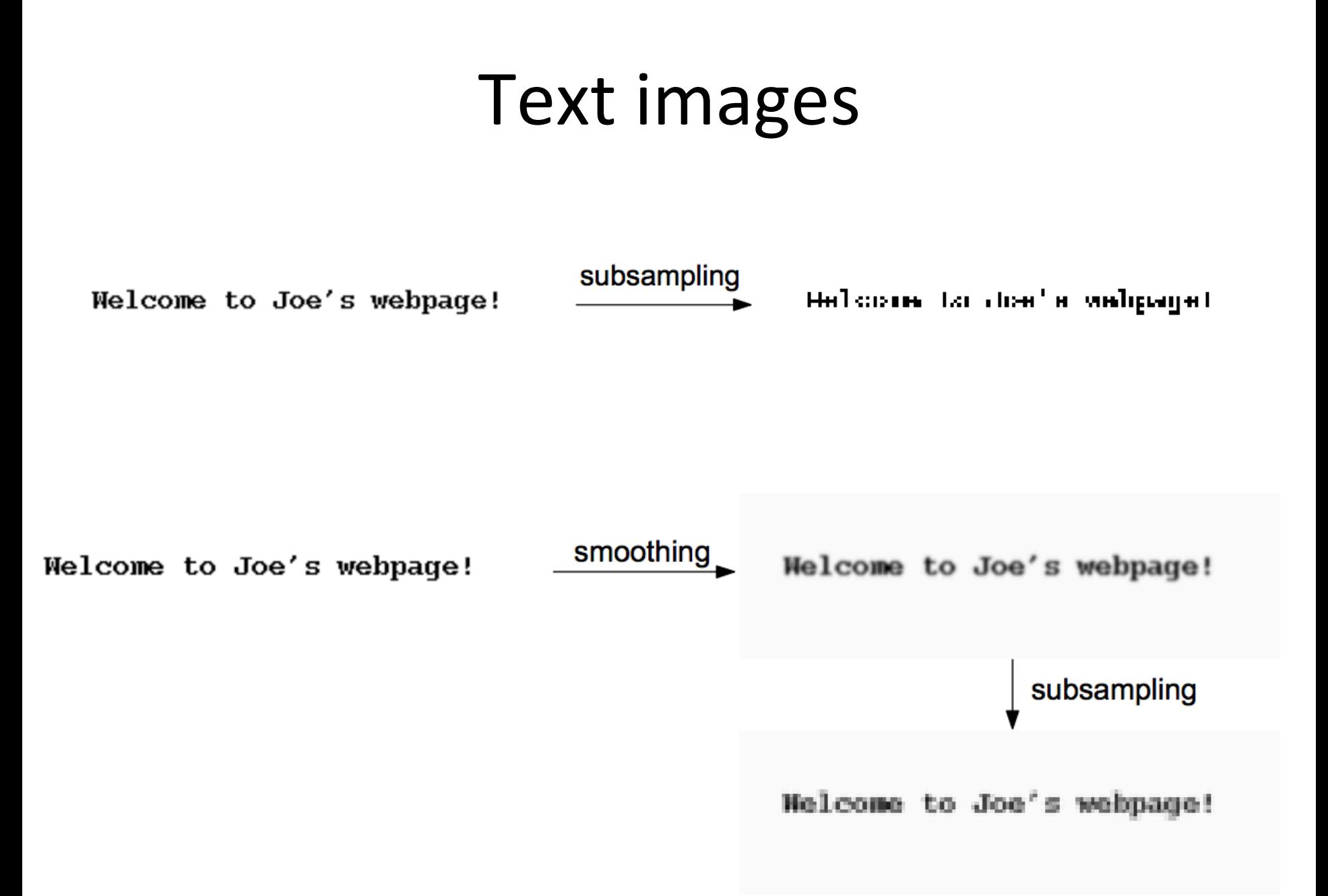

# Anti-aliasing

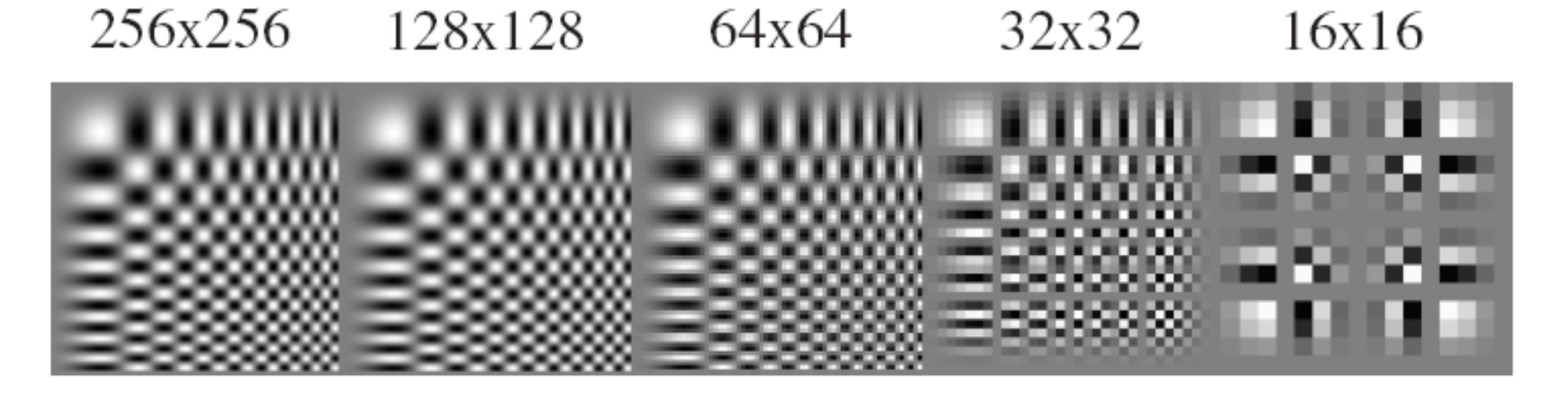

256x256 128x128 64x64 32x32 16x16

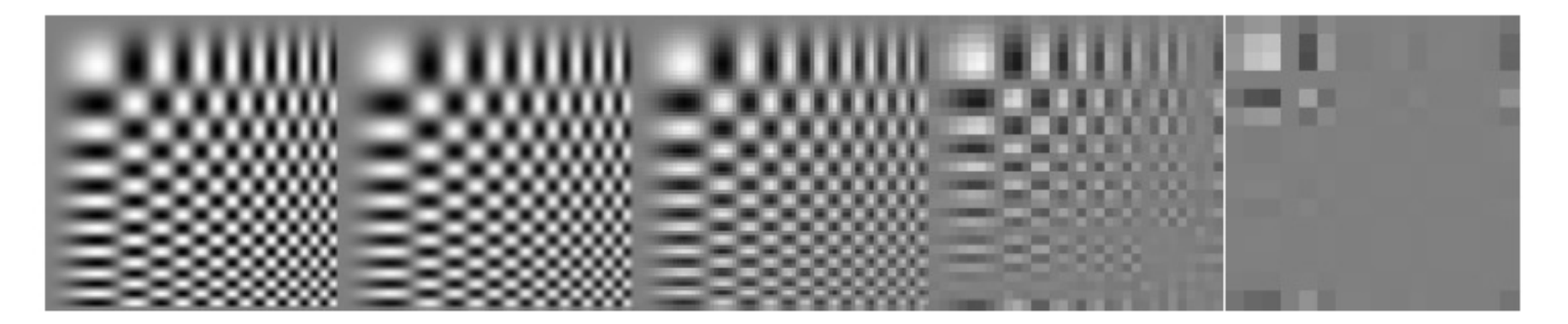

Forsyth and Ponce 2002

#### Subsampling without pre-filtering

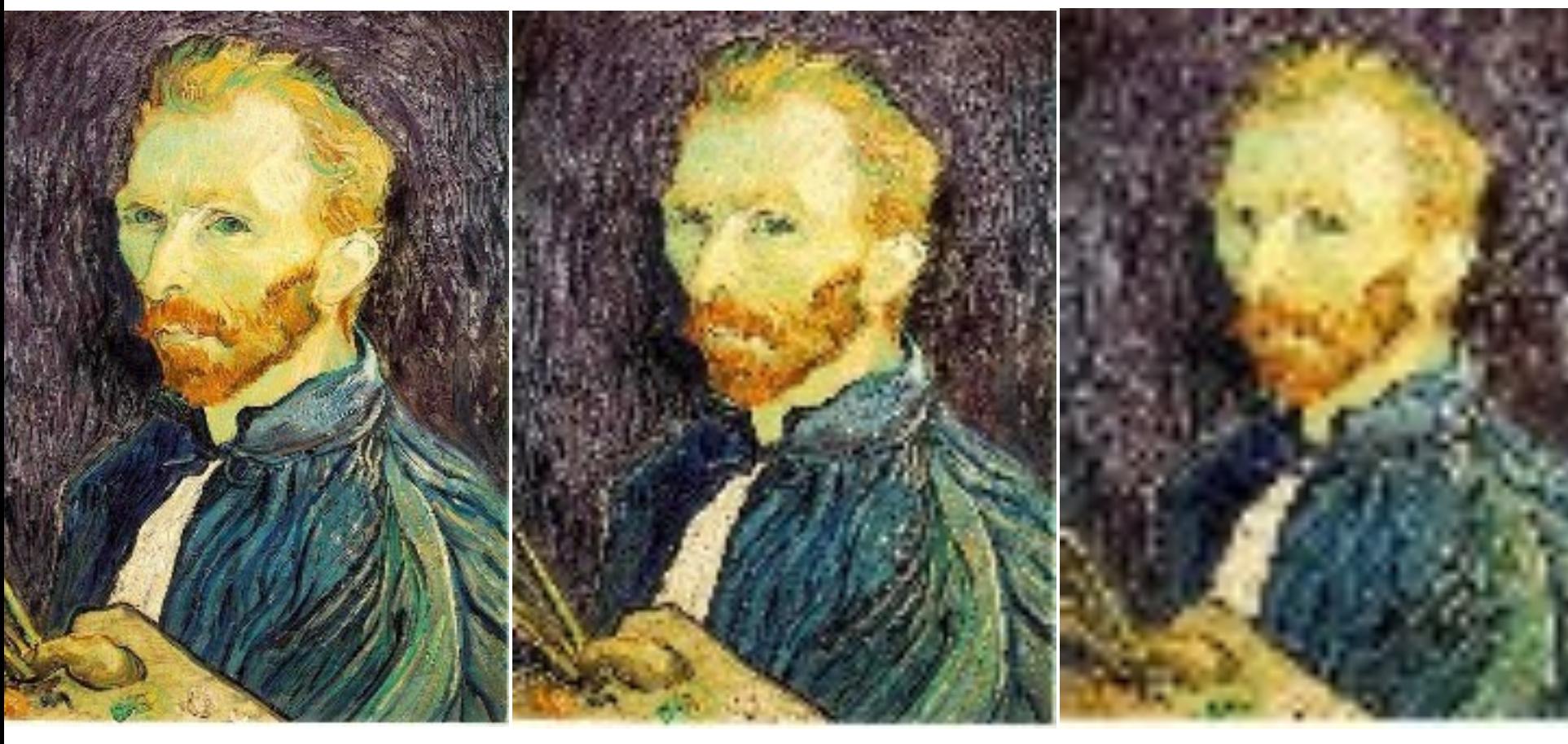

1/2 1/4 (2x zoom) 1/8 (4x zoom)

Slide by Steve Seitz

#### Subsampling with Gaussian pre-filtering

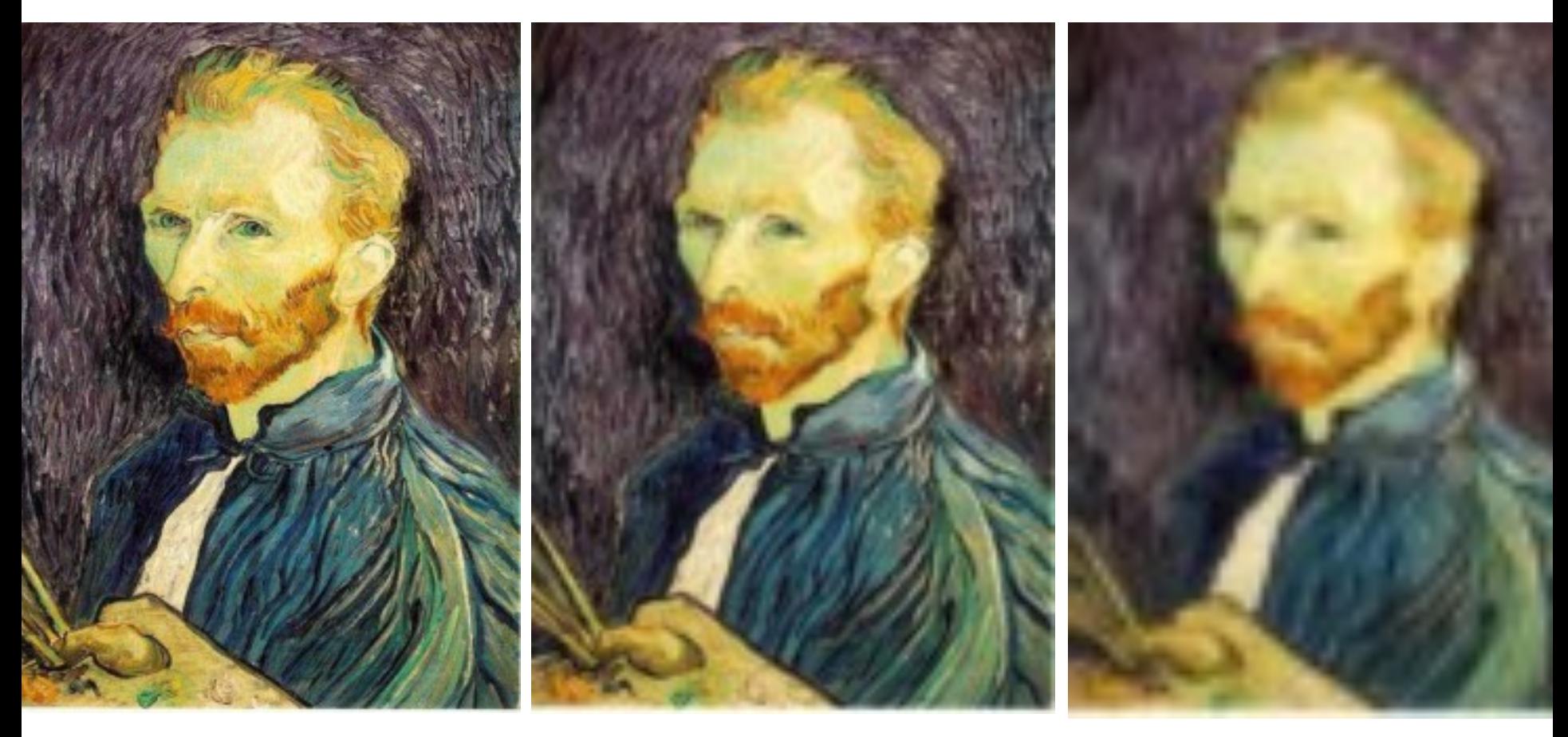

Gaussian 1/2 G 1/4 G 1/8

Slide by Steve Seitz

#### Why do we get different, distance-dependent interpretations of hybrid images?

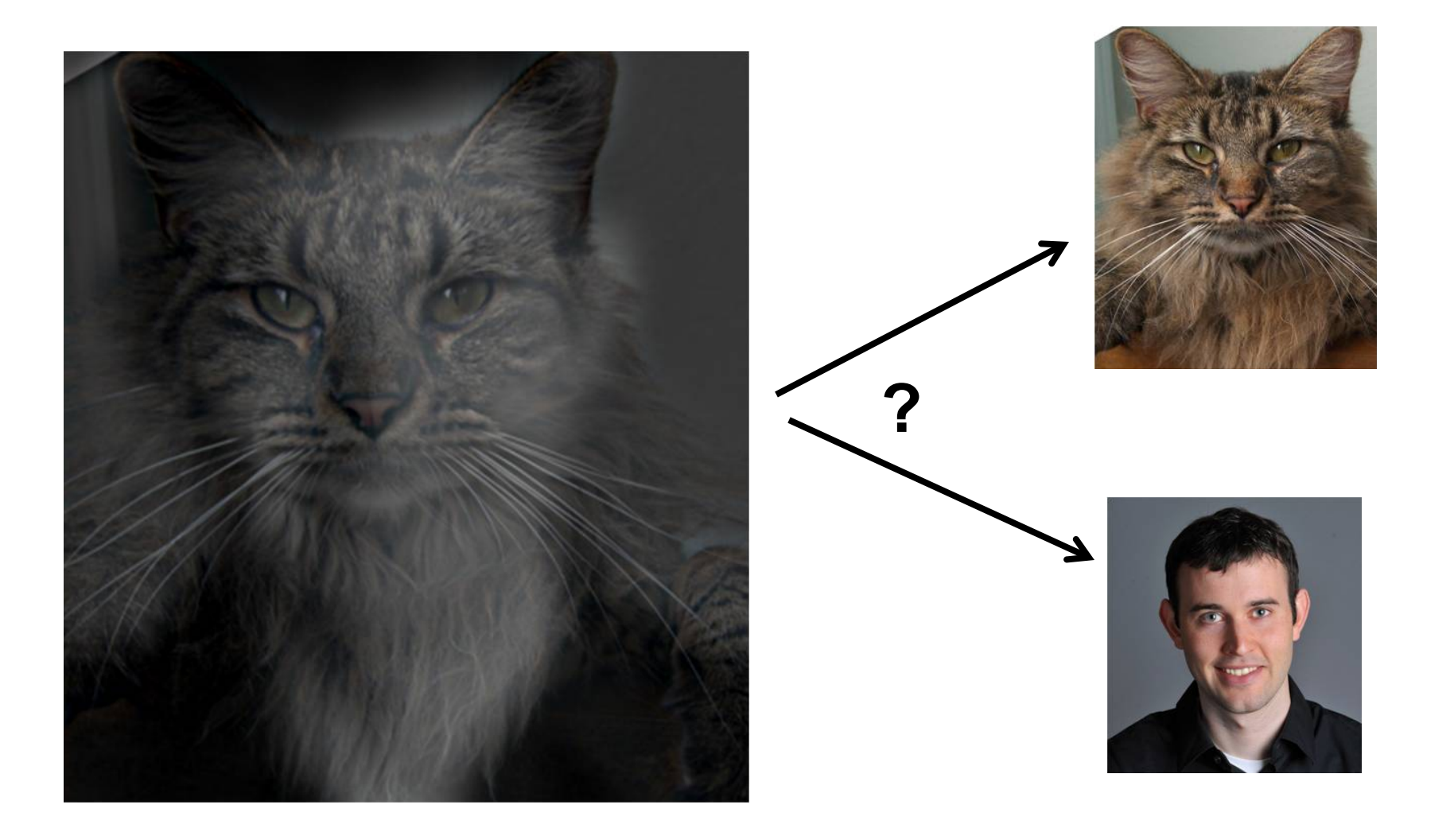

#### **Salvador Dali invented Hybrid Images?**

#### **Salvador Dali**

"*Gala Contemplating the Mediterranean Sea, which at 30 meters becomes the portrait of Abraham Lincoln*", 1976

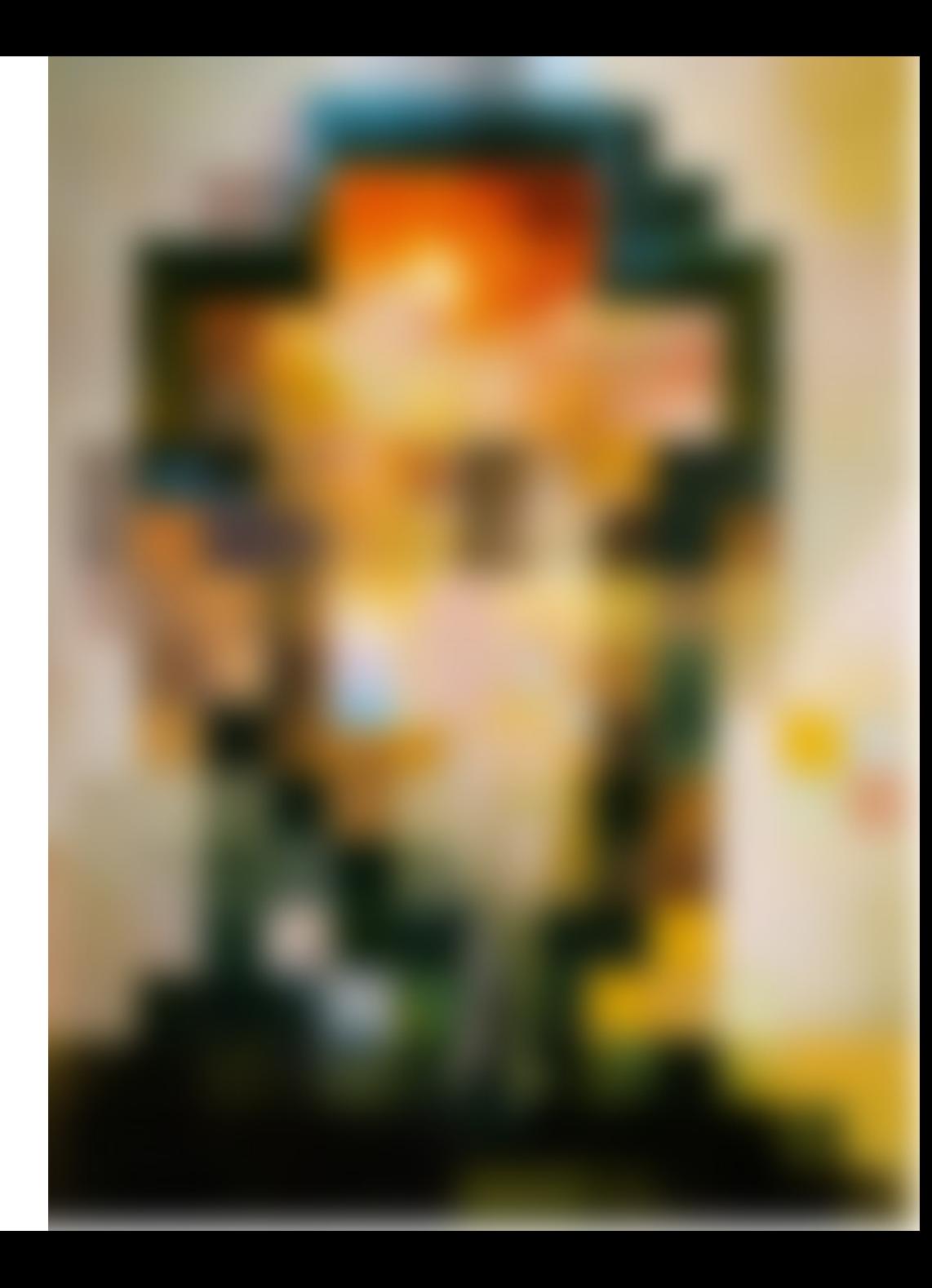

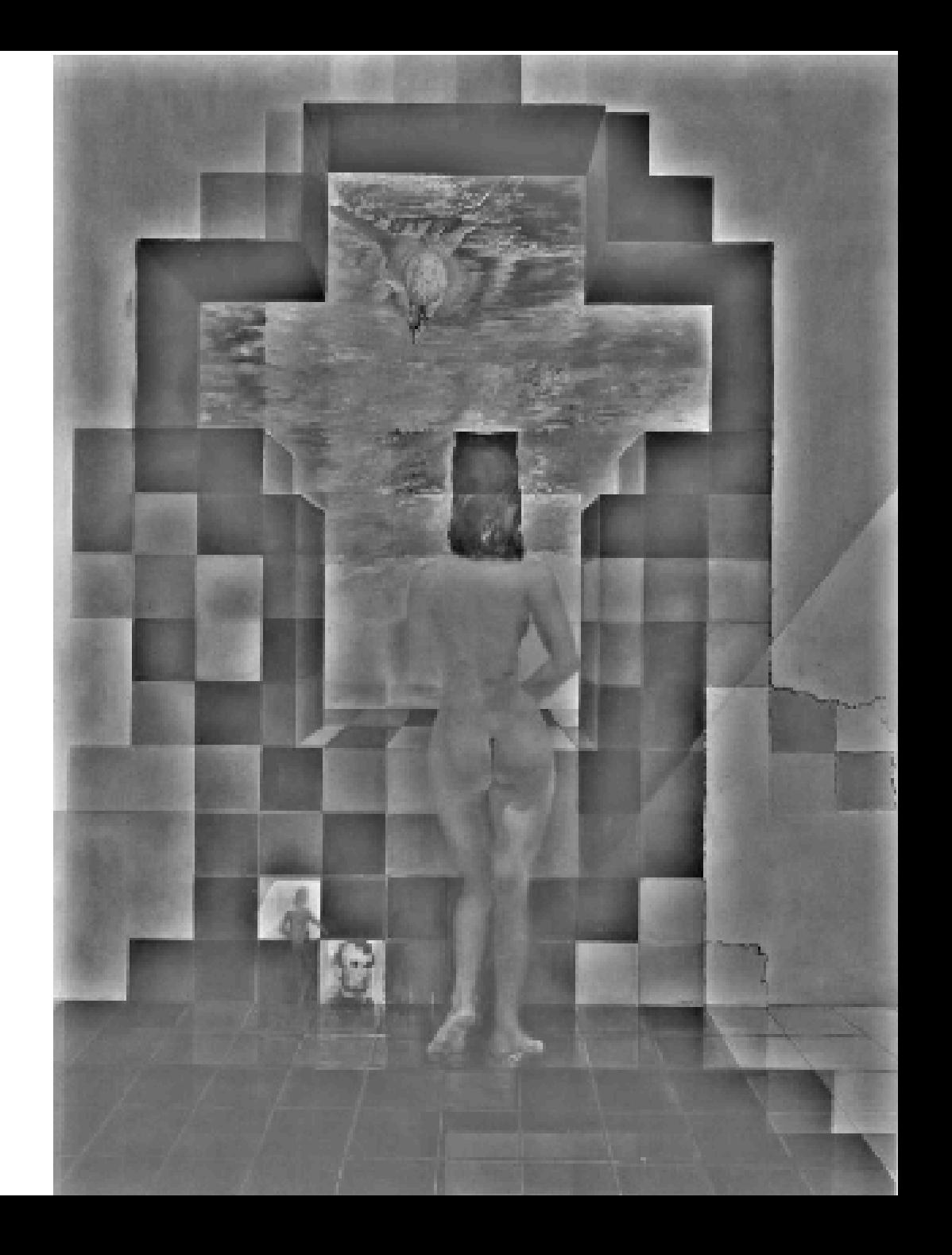

#### Campbell-Robson contrast sensitivity curve

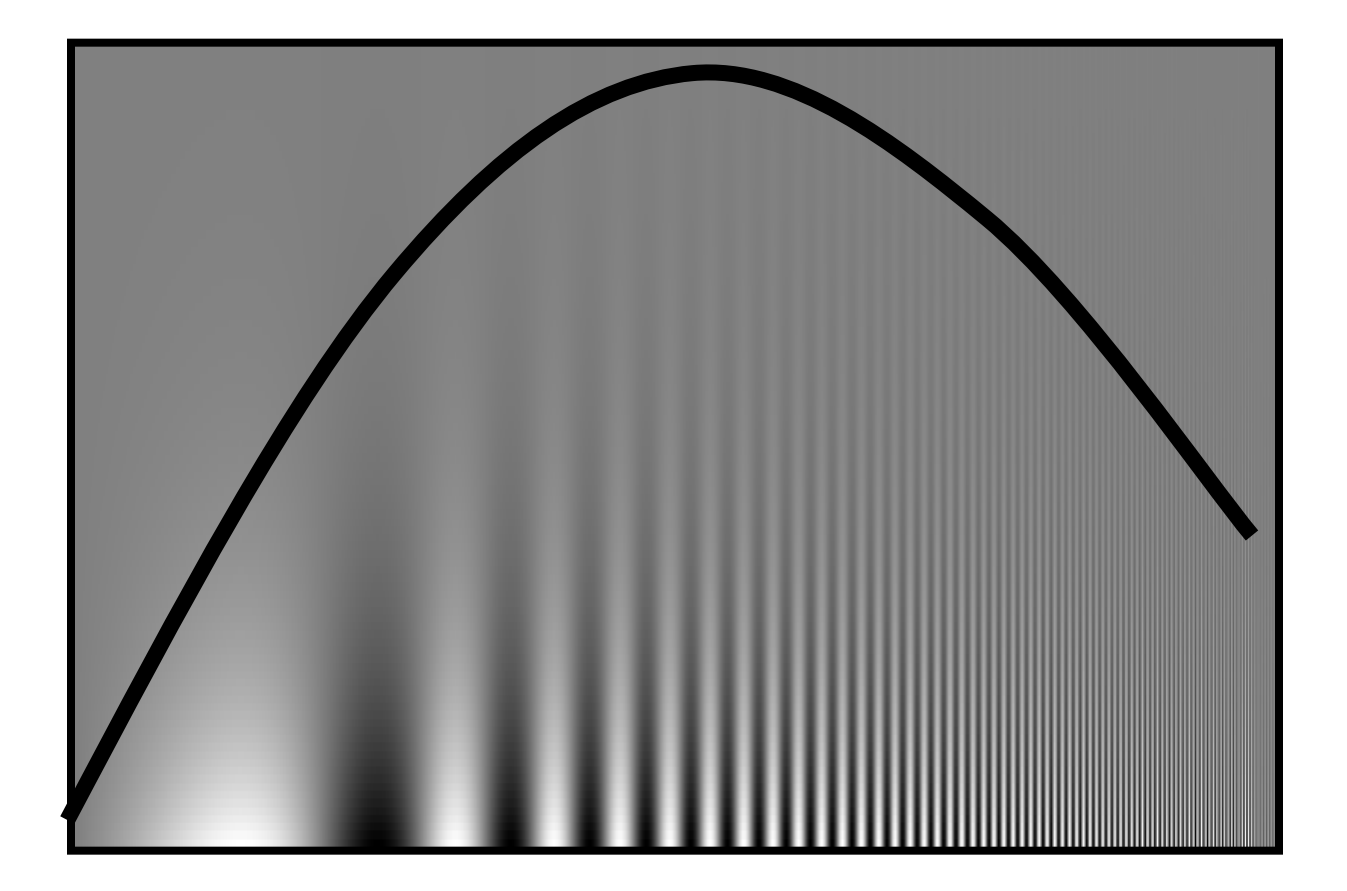

## Hybrid Image in FFT

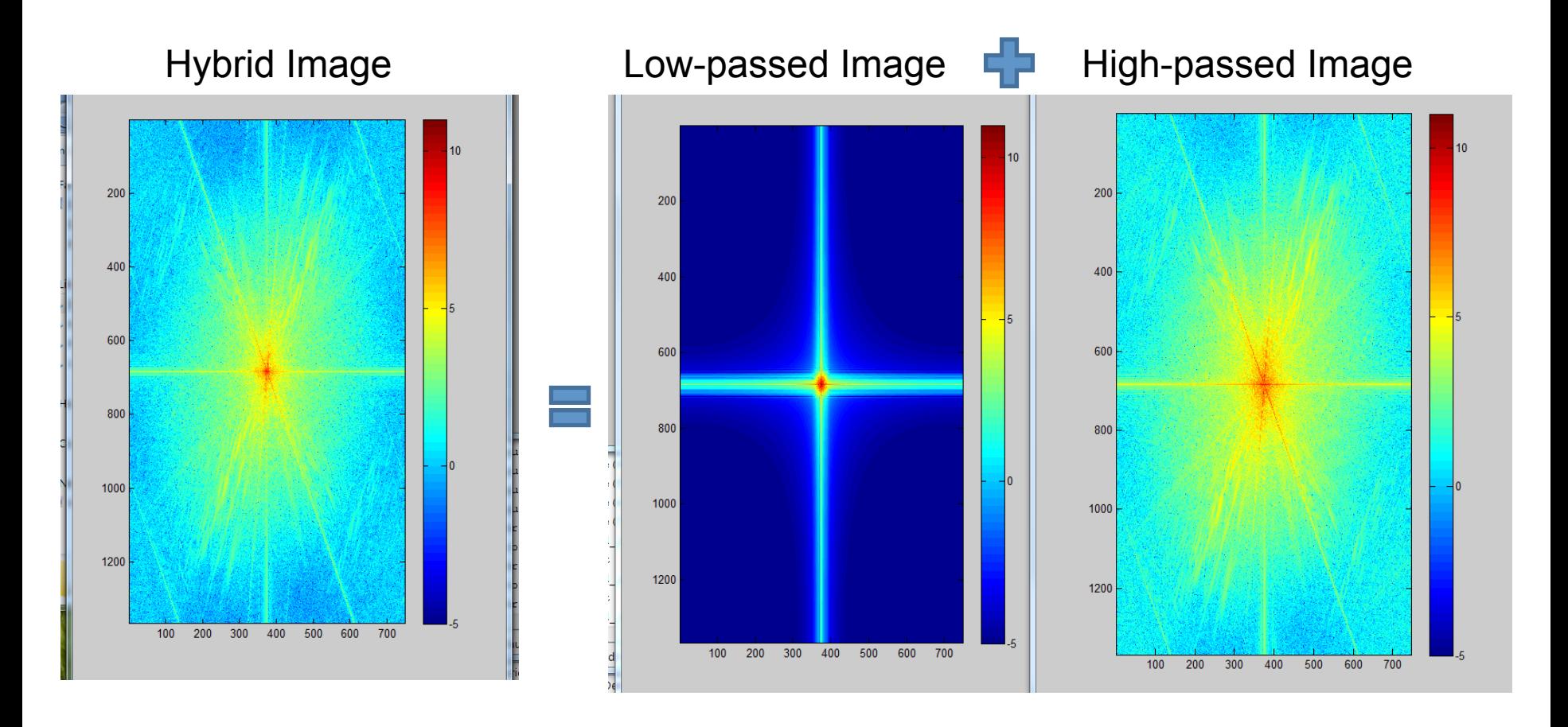

#### Why do we get different, distance-dependent interpretations of hybrid images? Perception

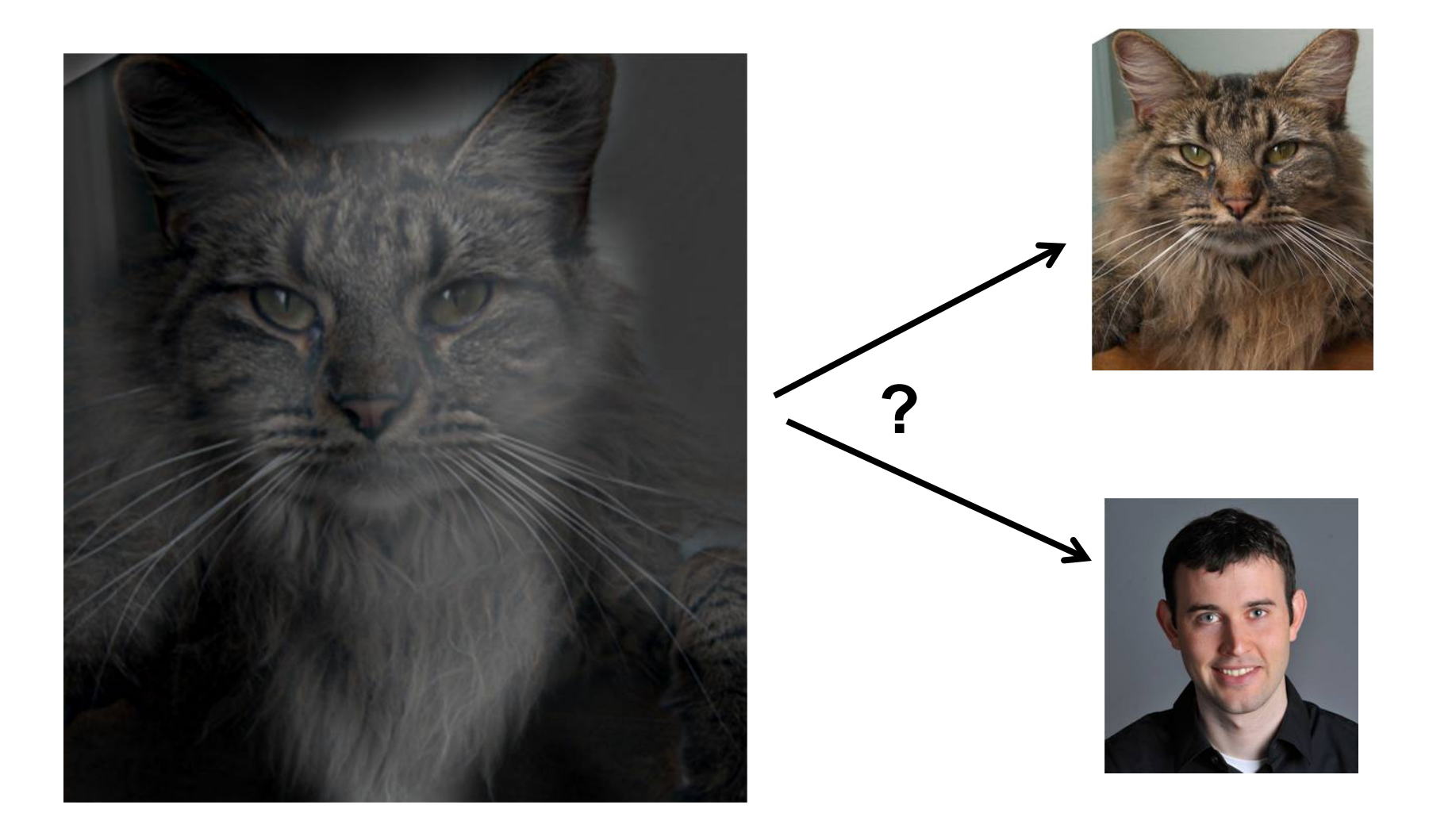

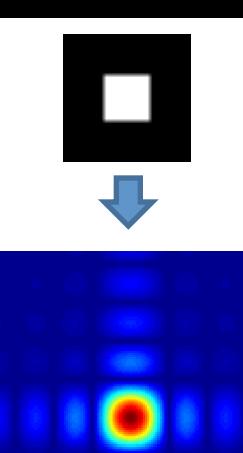

# • Sometimes it makes sense to think of

- images and filtering in the frequency domain
	- Fourier analysis
- Can be faster to filter using FFT for large images (N logN vs.  $N^2$  for autocorrelation)
- Images are mostly smooth  $-$  Basis for compression
- Remember to low-pass before sampling

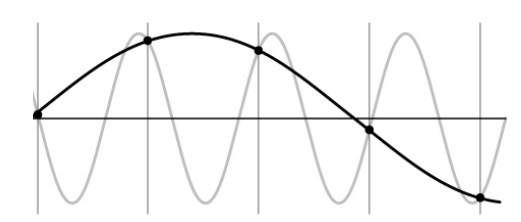

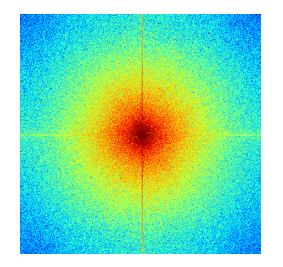

#### Practice question

1. Match the spatial domain image to the Fourier magnitude image 3

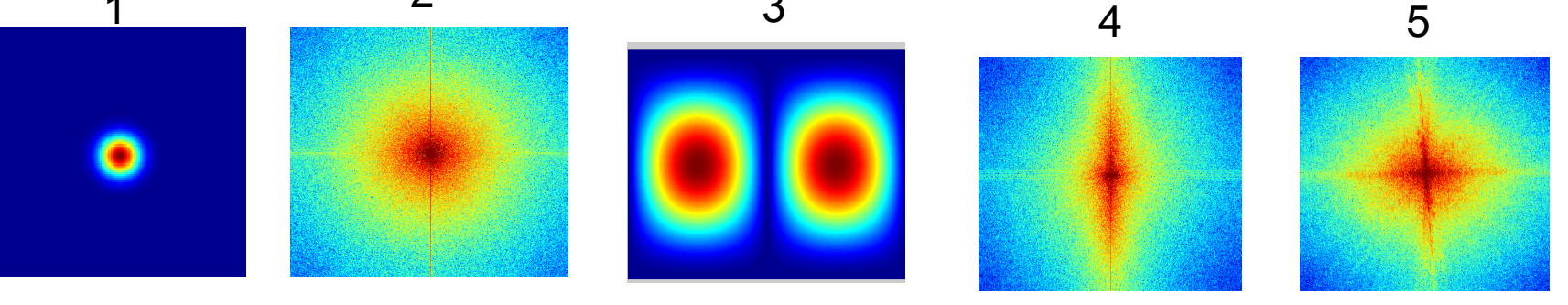

B

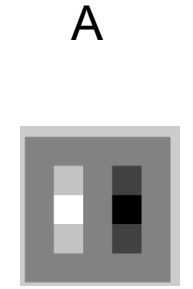

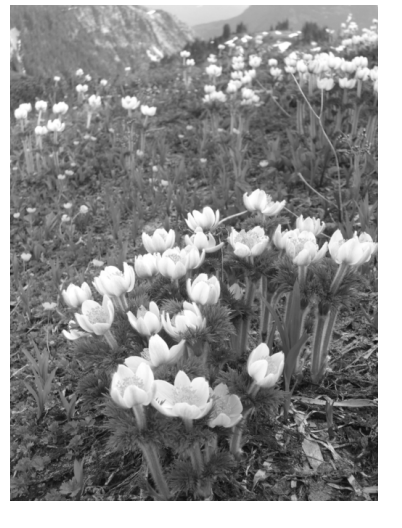

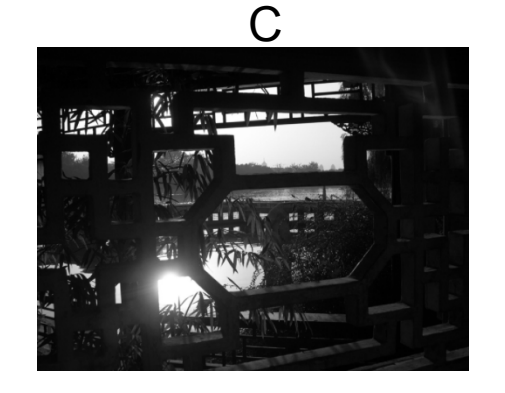

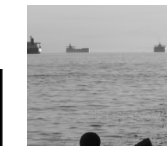

 $\mathsf{D}$ 

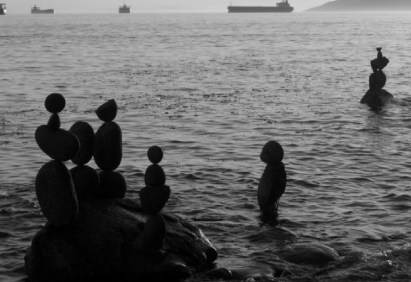

 $\mathsf{F}$ 

## Take home reading

- Aliasing http://redwood.berkeley.edu/bruno/npb261/ aliasing.pdf
- Fourier Transform: Chapter 3.4

• Next class: Template Matching, Gaussian Pyramid, Filter banks and Texture